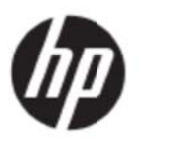

Εγχειρίδιο χρήστη

© 2017 HP Development Company, L.P.

Οι ονομασίες Microsoft και Windows Vista είναι εμπορικά σήματα ή εμπορικά σήματα κατατεθέντα της Microsoft Corporation στις Η.Π.Α. ή/και σε άλλες χώρες.

Οι μόνες εγγυήσεις που παρέχονται για τα προϊόντα και της υπηρεσίες της HP διατυπώνονται στις ρητές δηλώσεις εγγύησης που συνοδεύουν αυτά τα προϊόντα και τις υπηρεσίες. Τίποτα από όσα αναφέρονται στο παρόν εγχειρίδιο δεν μπορεί να θεωρηθεί πως αποτελεί πρόσθετη εγγύηση. Η HP δεν είναι υπεύθυνη για οποιαδήποτε τεχνικά ή συντακτικά σφάλματα ή παραλείψεις στο παρόν εγχειρίδιο. Το παρόν εγχειρίδιο περιλαμβάνει πληροφορίες ιδιοκτησίας που προστατεύονται από το νόμο προστασίας πνευματικών δικαιωμάτων. ∆εν επιτρέπεται η δημιουργία φωτοτυπιών του παρόντος εγγράφου, η αναπαραγωγή ή η μετάφραση σε άλλη γλώσσα του παρόντος εγχειριδίου χωρίς την πρότερη γραπτή συγκατάθεση της εταιρίας HP.

Πρώτη έκδοση (Μάιος 2017)

Αρ. εγγράφου: 923859-151

# **Κ Κεφάλαι ιο 1. Ε ισαγωγ γή**

### **1.1 Χαρ ρακτηρισ στικά**

- Pύθμιση του μενού επί της οθόνης (OSD) σε πολλές γλώσσες
- Συ υμβατότητα με λειτουργ ίες IBM VGA A, extended VGA, VESA A VGA, SVG GA, XGA και ι WXGA
- Υποστηρίζεται μεγάλο εύρος τάσεων (AC 100-240V 50/60Hz ) που επιτρέπει την απευθείας χρ ρήση χωρίς καμία ρύθμ ιση.
- Πρότυπο VESA DDC1/ 2B για τοποθέτηση και άμεση λειτουργία (plug-and-play).

#### **1.2 Λίσ στα ελέγχ χου περιε εχομένω ων συσκε ευασίας**

Βεβαιωθείτε ότι τα ακόλουθα στοιχεία περιέχονται στη συσκευασία της οθόνης LCD.

- Η οθόνη (και τ το κεντρικό πόδι)
- Βά άση
- Κα αλώδιο τροφ φοδοσίας
- Κα αλώδιο VGA
- Καλώδιο VGA<br>Καλώδιο HDMI (Προαιρετικό)
- Κα αλώδιο ήχου υ (προαιρετι κό)
- Τε εκμηρίωση
- Πό όστερ γρήγο ορης εγκατά στασης
- Εγ γγύηση

Αν απουσιάζει οποιοδήποτε από αυτά τα στοιχεία, επικοινωνήστε με τον αντιπρόσωπο για τεχνική υποστήριξη και εξυπηρέτηση. Για να βρείτε το πρόγραμμα οδήγησης και τις ενημερώσεις λογισμικού για το προϊόν σας, πηγαίνετε στη διαδικτυακή διεύθυνση <u>http://www.hp.com/support</u>. Επιλέξτε Λήψη λογισμικού και προγραμμάτων οδήγησης και ακολουθήστε τις οδηγίες στην οθόνη. ν απευθείας<br>γισμικού για<br>οθόνη.<br>Ξ*νημερώσεις*<br>α

### **1.3 Καν νονιστικέ ές πληρο οφορίες**

Για πληροφορίες ασφαλείας και κανονιστικές πληροφορίες, ανατρέξτε στο έγγραφο *Ενημερώσεις προϊόντος* που παρέχεται με την οθόνη σας.

> Σημείωση: Φυλάξτε την αρχική συσκευασία και όλα τα υλικά της συσκευασίας για περίπτωση μελλοντικής μεταφοράς της οθόνης.

# **Κεφάλαιο 2. Εγκατάσταση**

### **2.1 Εγκατάσταση του κεντρικού ποδιού**

Ακολουθήστε τα παρακάτω βήματα για να εγκαταστήσετε το κεντρικό πόδι για το μοντέλο σας. **Σημείωση:** Οι παρακάτω εικόνες προορίζονται μόνο για αναφορά. Το μοντέλο σας ενδέχεται να έχει διαφορετική στεφάνη, πίσω κάλυμμα και βάση στήριξης.

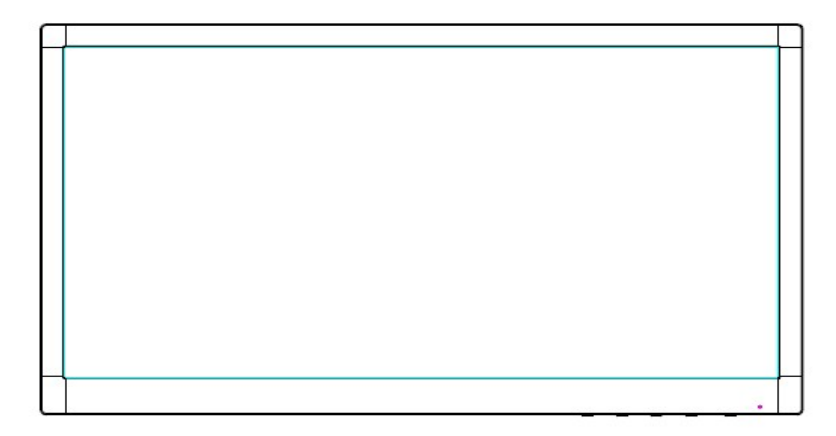

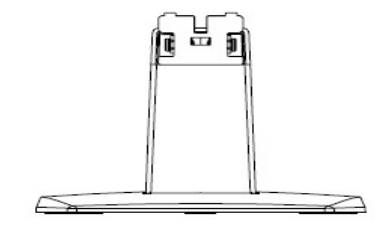

- 1. Τοποθετήστε την μπροστινή πλευρά του σώματος της οθόνης πάνω σε μια επίπεδη επιφάνεια που καλύπτεται από ένα καθαρό, στεγνό ύφασμα.
- 2. Συνδέστε το άνω άκρο του βραχίονα στήριξης στην οπή στην πίσω και κάτω πλευρά της οθόνης. Ο βραχίονας στήριξης θα θηλυκώσει στην οπή της οθόνης.

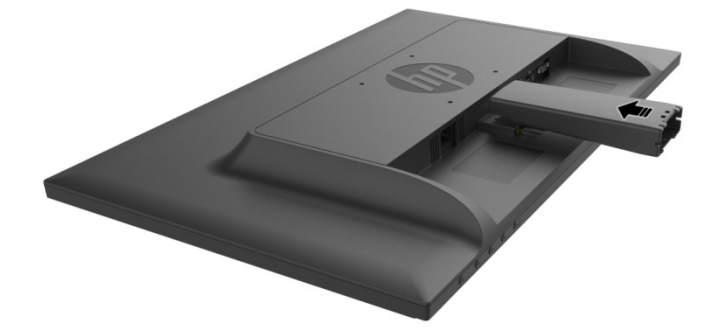

3. Προσαρτήστε τη βάση στην κάτω πλευρά του βραχίονα στήριξης μέχρι οι κεντρικές οπές να ευθυγραμμιστούν και να ασφαλίσουν αυτόματα.

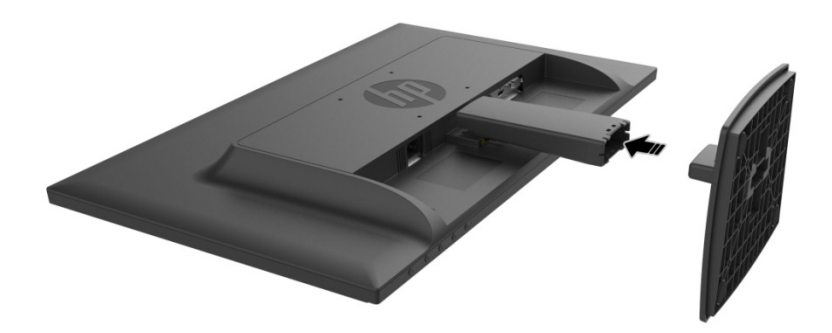

## **2.2 Σύνδεση της οθόνης στον υπολογιστή**

- 1. Απενεργοποιήστε τον υπολογιστή και αποσυνδέστε τον από την πρίζα.
- 2. Για αναλογική λειτουργία, συνδέστε το άκρο 15 ακίδων του καλωδίου σήματος στη θύρα VGA της οθόνης και στη θύρα εξόδου VGA στην πίσω πλευρά του υπολογιστή. Για ψηφιακή λειτουργία, συνδέστε το καλώδιο HDMI στη θύρα HDMI της οθόνης και στη θύρα HDMI στην πίσω πλευρά του υπολογιστή. Για τη λειτουργία Ήχος (επιλογή), συνδέστε το καλώδιο ήχου στη θύρα εισόδου ήχου στην οθόνη και στη θύρα εξόδου ήχου στο πίσω μέρος του υπολογιστή.

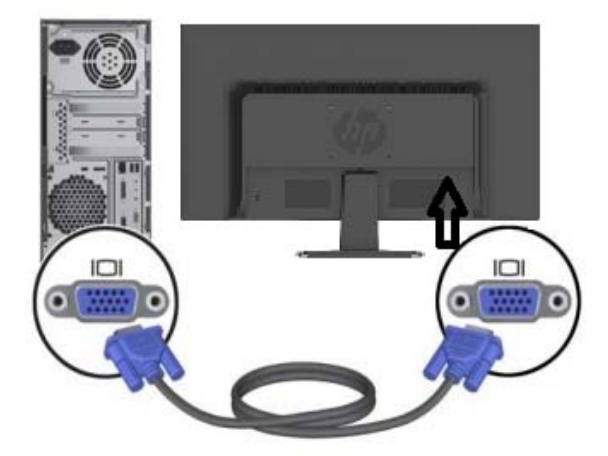

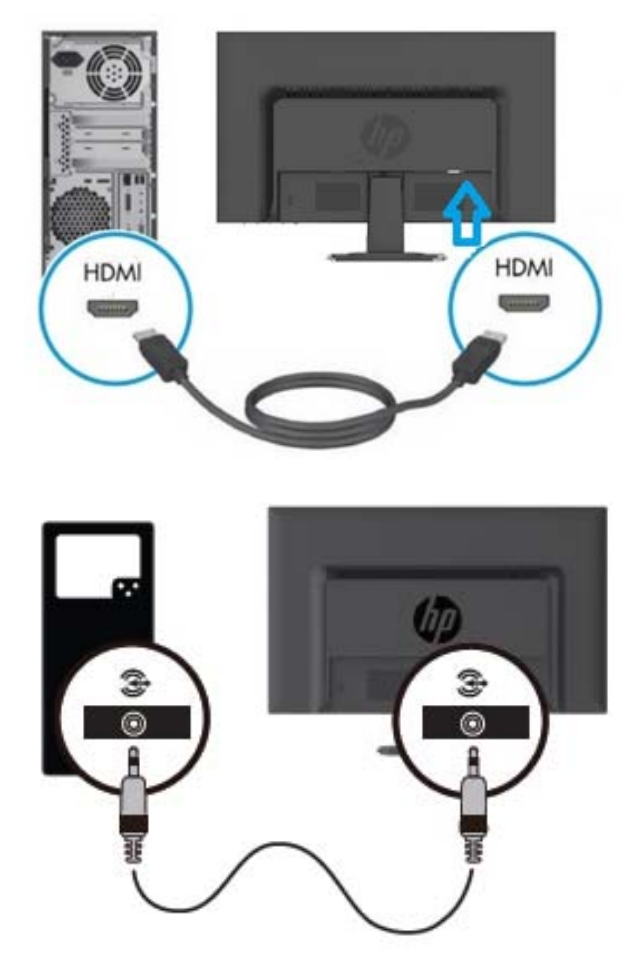

3. Συνδέστε το ένα άκρο του καλωδίου τροφοδοσίας στην οθόνη και το άλλο άκρο του καλωδίου τροφοδοσίας στην πλησιέστερη ηλεκτρική πρίζα.

ΠΡΟΕΙ∆ΟΠΟΙΗΣΗ! Για να μειώσετε τον κίνδυνο ηλεκτροπληξίας ή βλάβης στη συσκευή:

- Μην απενεργοποιείτε το σύνδεσμο γείωσης του καλωδίου. Η γείωση είναι μια σημαντική λειτουργία ασφαλείας.
- Συνδέστε το καλώδιο τροφοδοσίας σε μια γειωμένη ηλεκτρική πρίζα ρεύματος εύκολα προσβάσιμη οποιαδήποτε χρονική στιγμή.
- Αποσυνδέστε το προϊόν από την ηλεκτρική τροφοδοσία αποσυνδέοντας το καλώδιο τροφοδοσίας από την πρίζα.
- Για τη δική σας ασφάλεια, μην τοποθετείτε κανένα αντικείμενο πάνω στο καλώδιο τροφοδοσίας ή στα καλώδια γενικά. Τακτοποιήστε τα έτσι ώστε να μην είναι δυνατό να περπατήσει ή να μπερδευτεί κανείς πάνω τους. Μην τραβάτε κανενός είδους καλώδιο. Όταν θέλετε να αποσυνδέσετε από την ηλεκτρική πρίζα, τραβήξτε το καλώδιο από το φις.
- 4. Ενεργοποιήστε την οθόνη και τον υπολογιστή. Αν στην οθόνη εμφανιστεί εικόνα, η εγκατάσταση έχει πραγματοποιηθεί με επιτυχία. Αν στην οθόνη δεν εμφανίζεται καμία εικόνα, ελέγξτε όλες τις συνδέσεις.
- **ΠΡΟΣΟΧΗ**: 1 Για την εγκατάσταση, ολοκληρώστε τη σύνδεση του καλωδίου σήματος πριν συνδέσετε το καλώδιο τροφοδοσίας στην ηλεκτρική πρίζα για να αποφύγετε την πρόκληση βλάβης στην οθόνη.
	- 2 Κατά τη διάρκεια της εγκατάστασης, στηρίζετε το μπροστινό πλαίσιο με το χέρι σας στο

#### κέντρο βάρους του για να αποφύγετε την πτώση και πρόκληση βλάβης στην οθόνη.

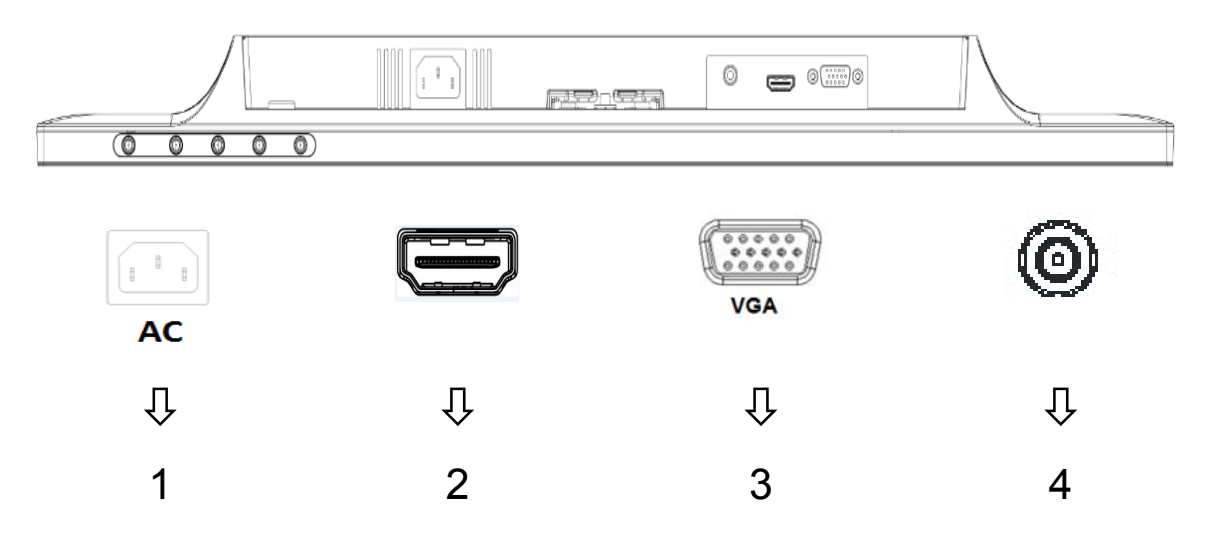

Επισκόπηση των θυρών της οθόνης:

- 1. Είσοδος τροφοδοσίας ρεύματος AC
- 2. Είσοδος σήματος HDMI
- 3. Είσοδος σήματος VGA
- 4. Είσοδος ήχου (προαιρετικό)

## **2.3 Αποσύνδεση του κεντρικού ποδιού για μεταφορά**

Πατήστε το κουμπί απελευθέρωσης στην πίσω και κάτω πλευρά της οθόνης και αφαιρέστε το πόδι από τη βάση στήριξης.

**Σημείωση:** Οι παρακάτω εικόνες προορίζονται μόνο για αναφορά. Το μοντέλο σας ενδέχεται να έχει διαφορετική στεφάνη, πίσω κάλυμμα και βάση στήριξης.

- 1. Τοποθετήστε την μπροστινή πλευρά του σώματος της οθόνης πάνω σε μια επίπεδη επιφάνεια που καλύπτεται από ένα καθαρό, στεγνό ύφασμα.
- 2. Πατήστε το κουμπί απελευθέρωσης όπως εμφανίζεται στο παρακάτω σχήμα και στη συνέχεια τραβήξτε προς τα έξω το στήριγμα για να το διαχωρίσετε από το σώμα της οθόνης.

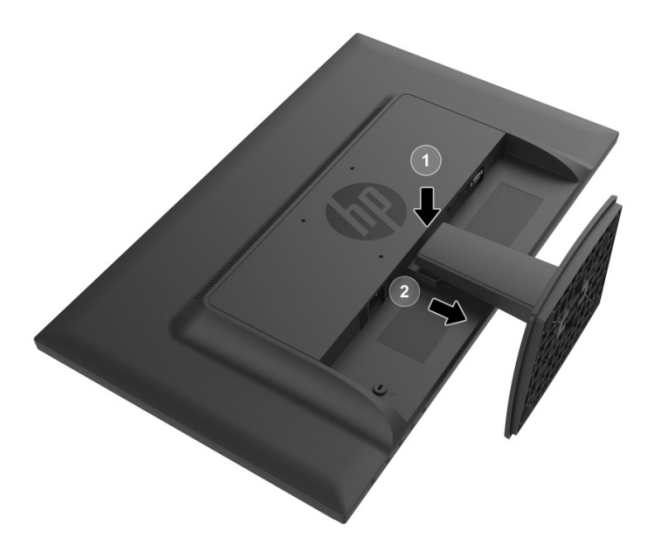

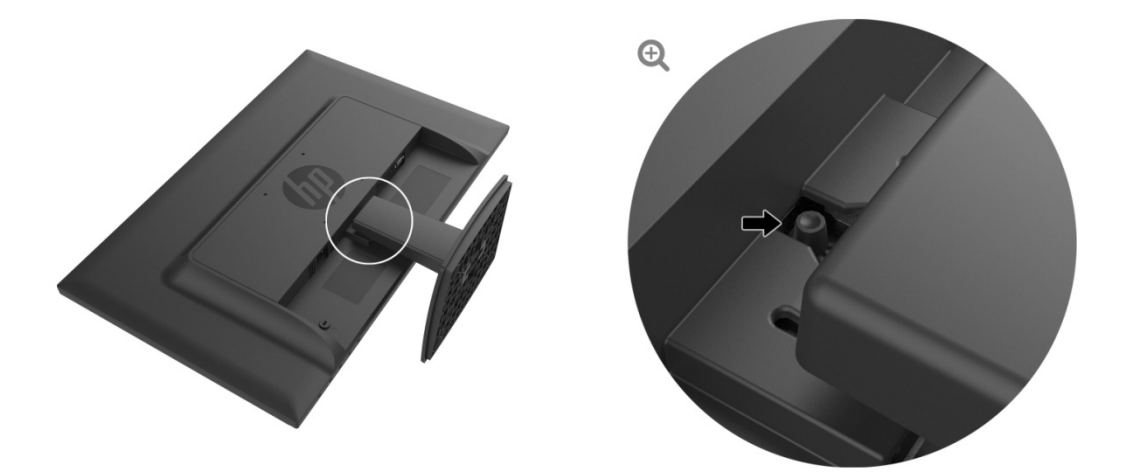

3. Πατήστε το κουμπί στην κάτω πλευρά της βάσης για να απελευθερώσετε τη βάση από το στήριγμα.

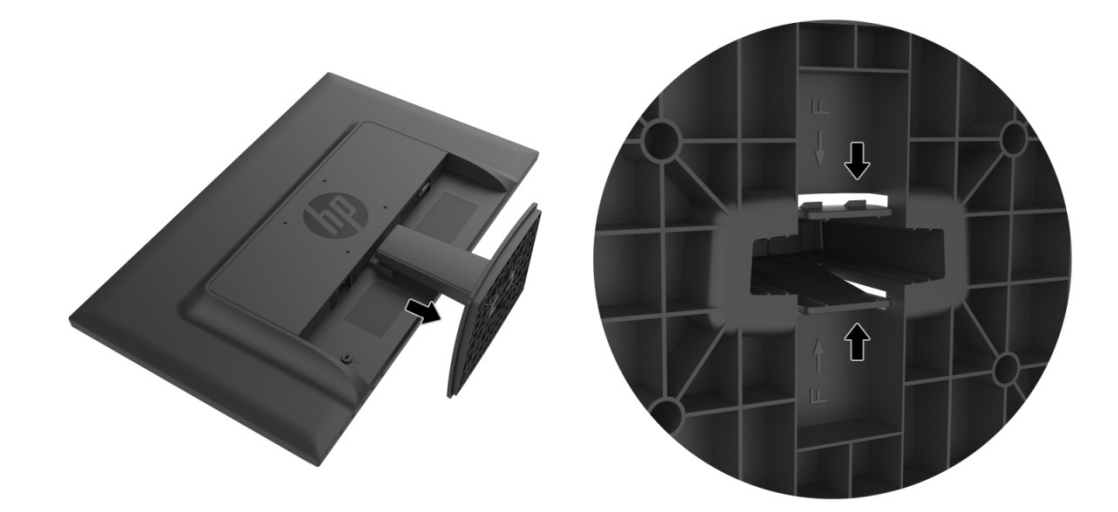

# **Κ Κεφάλαιο ο 3. Επ πισκόπ πηση τη ς οθόνη ης**

#### **3.1 Επι ισκόπησ ση των π πλήκτρων ν χειρισμ μού μπρ οστινής πλευρά ς**

Σημείωση: Οι παρακάτω εικόνες προορίζονται μόνο για αναφορά. Το μοντέλο σας ενδέχεται να διαθέτει διαφορετικά εικονίδια κουμπιών για το μενού επί της οθόνης (OSD).

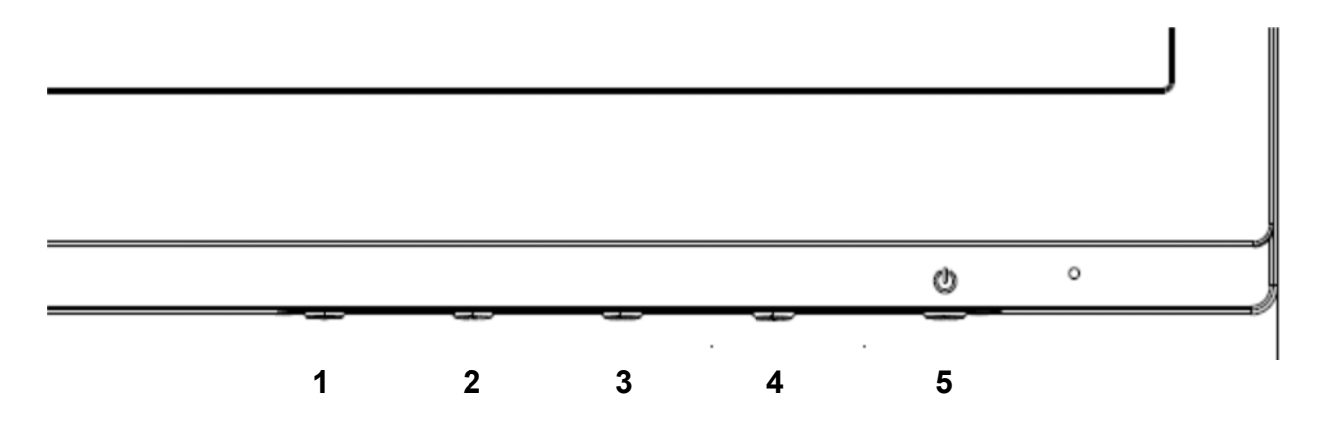

#### **V273/V27 73a**

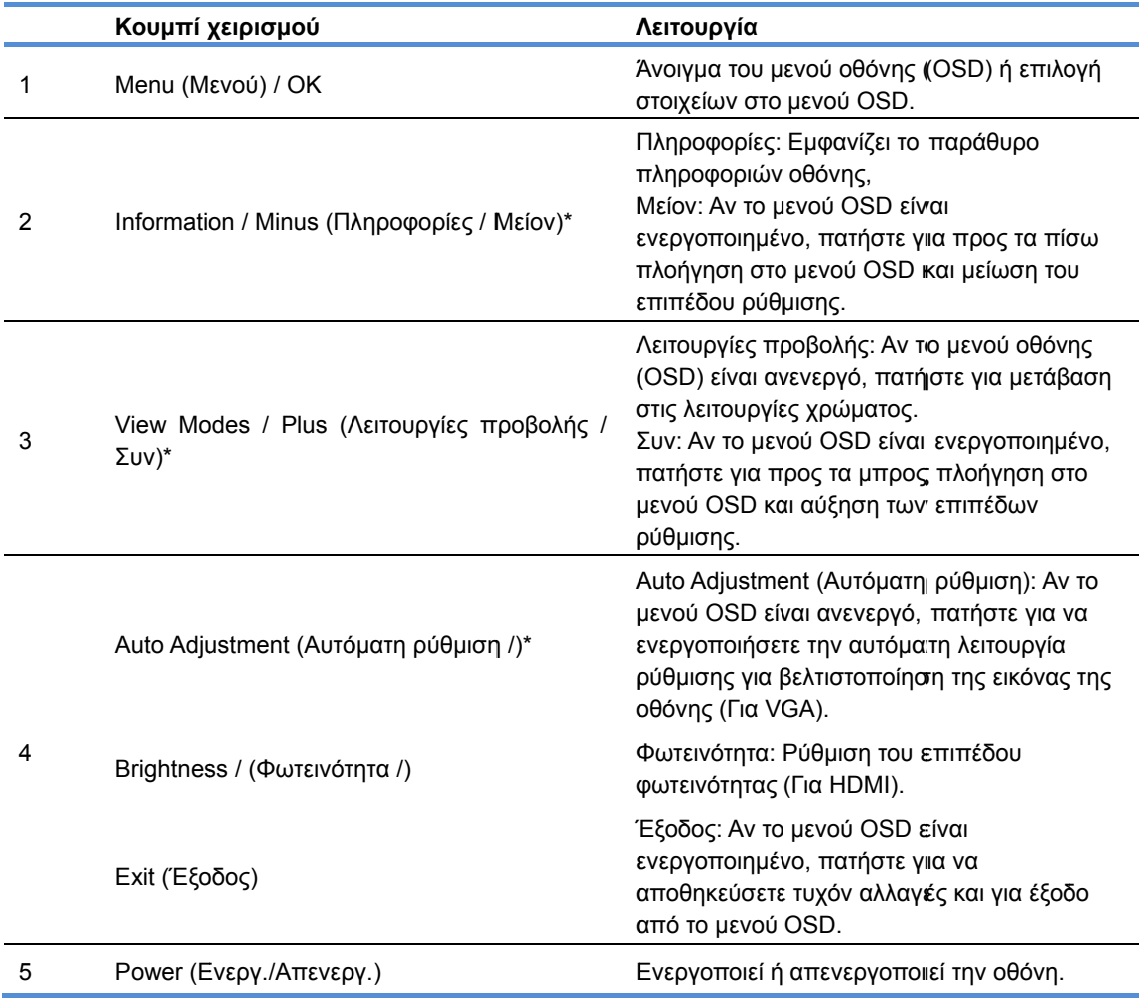

Σημείωση: \* Τα κουμπιά 2-4 είναι λειτουργικά πλήκτρα των οποίων οι προεπιλεγμένες ρυθμίσεις στο μενού οθόνης (ΟSD) μπορούν να αλλάξουν σε μια άλλη επιλογή μενού που χρησιμοποιείτε πιο συχνά και επιθυμείτε γρήγορη πρόσβαση. Ανατρέξτε στην ενότητα 3.2 για περισσότερες πληροφορίες

#### **27o**

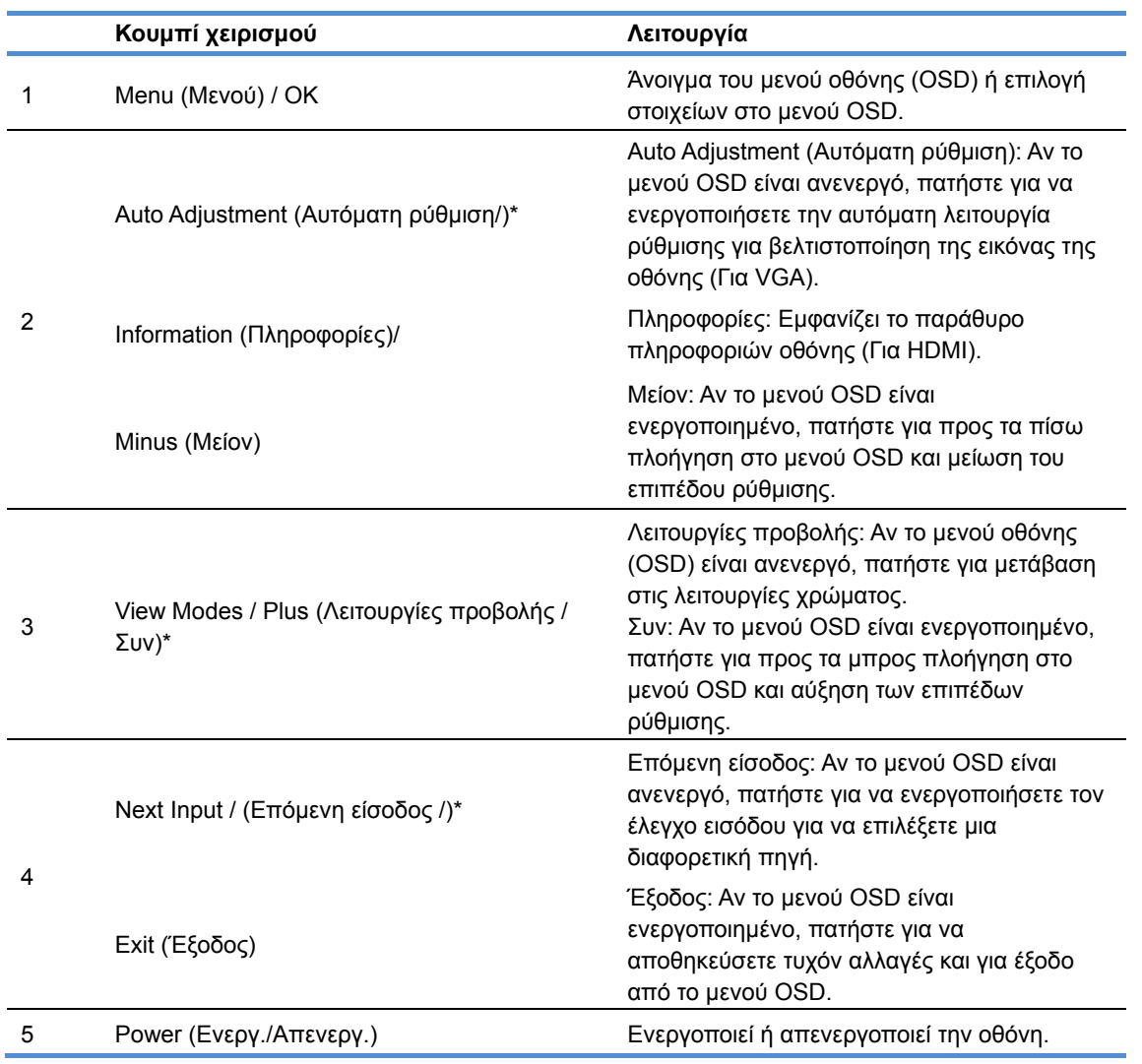

Σημείωση: \* Τα κουμπιά 2-4 είναι λειτουργικά πλήκτρα των οποίων οι προεπιλεγμένες ρυθμίσεις στο μενού οθόνης (ΟSD) μπορούν να αλλάξουν σε μια άλλη επιλογή μενού που χρησιμοποιείτε πιο συχνά και επιθυμείτε γρήγορη πρόσβαση. Ανατρέξτε στην ενότητα 3.2 για περισσότερες πληροφορίες

## **3.2 Εκχώρηση των κουμπιών Λειτουργιών**

Αν πατήσετε το κουμπί Μενού ή ένα από τα τέσσερα κουμπιά λειτουργιών θα ενεργοποιηθούν τα κουμπιά και θα εμφανιστούν τα εικονίδια στη δεξιά πλευρά των κουμπιών. Τα εργοστασιακά προεπιλεγμένα εικονίδια κουμπιών και οι λειτουργίες εμφανίζονται παρακάτω.

V273 / V273a

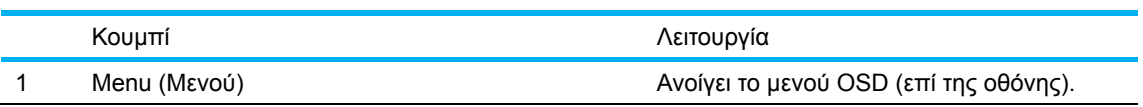

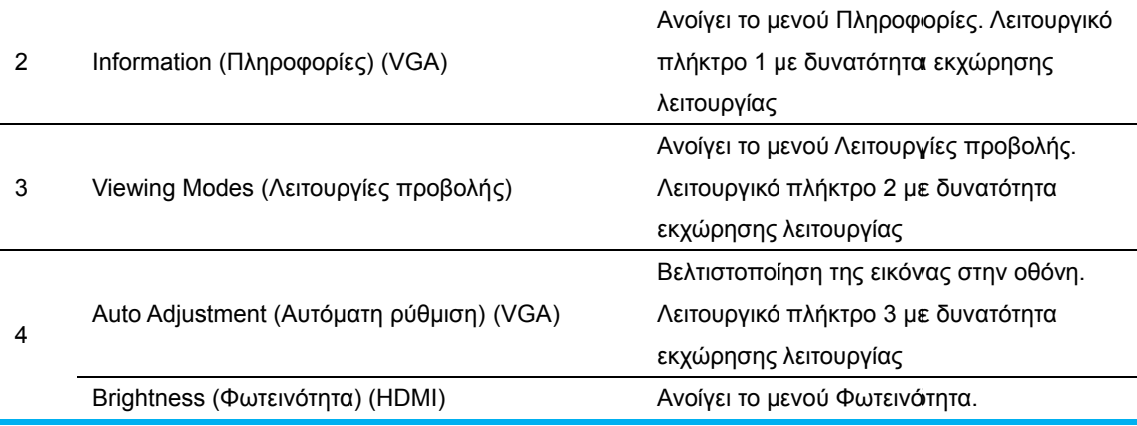

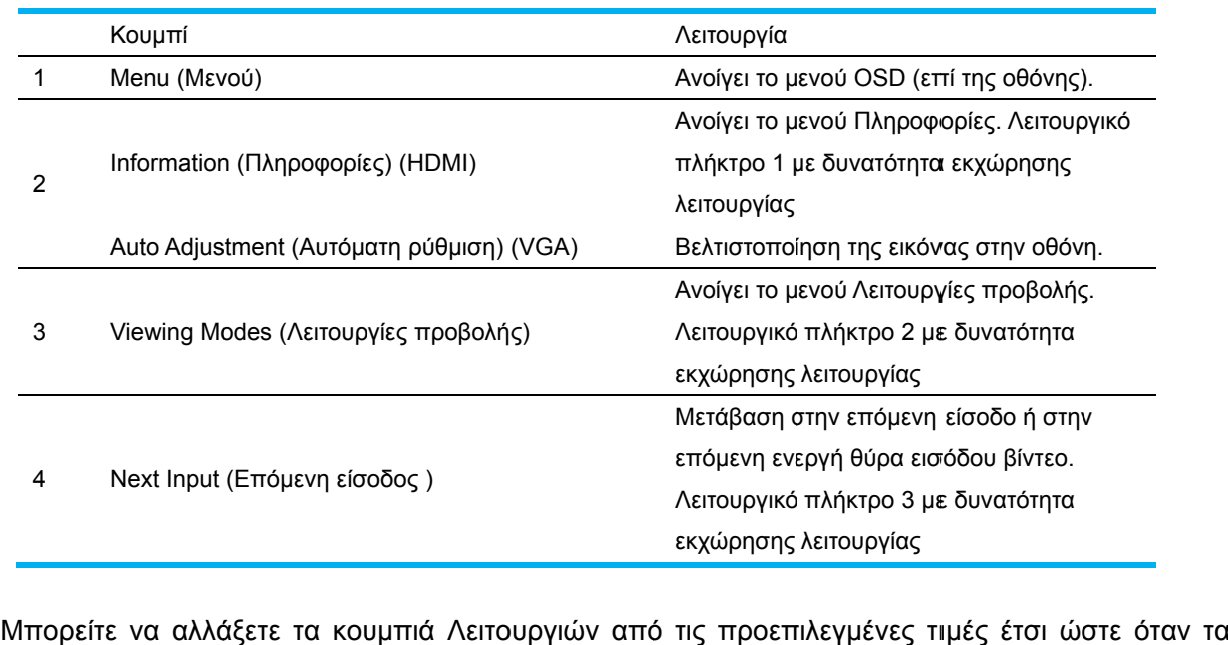

κουμπιά είναι ενεργοποιημένα να μπορείτε να έχετε γρήγορη πρόσβαση σε συχνά χρησιμ μοποιούμενα α στοιχεία το ου μενού.

Για να εκχωρήσετε τα κουμπιά Λειτουργιών:

- 1. Πατήστε ένα από τα τέσσερα κουμπιά του μπροστινού πλαισίου για να ενεργοποιήσετε τα κουμπιά και στη συνέχεια πατήστε το κουμπί Menu (Μενού) για να ανοίξετε το μενού οθόνης (O OSD). αά<br>άα<br>πετορισι<br>οιο
- 2. Στο μενού OSD, επιλέξτε Menu Control (Έλεγχος μενού) > Assign Buttons (Εκχώρηση κουμπιών) και στη συνέχεια επιλέξτε μια από τις διαθέσιμες επιλογές για το κουμπί που θέλετε να α εκχωρήσετ τε.
	- ΣΗΜΕΙΩΣΗ: Μπορείτε να εκχωρήσετε μόνο τα τρία κουμπιά Λειτουργιών. Δεν μπορείτε να κάνετε ξανά ά εκχώρηση η του κουμπ πιού Menu (Μ Μενού) ή Po wer (Ενεργ. ./Απενεργ).

## **3.3 Σχε ετικά με τη λειτο ουργία χ χαμηλού ύ μπλε φ φωτός ( (Low Blu ue Light**

### **Mod de)**

27o

Η μείωση του εκπεμπόμενου μπλε φωτός από την οθόνη ελαττώνει την έκθεση των ματιών στο

μπλε φως. Οι οθόνες HP παρέχουν μια ρύθμιση για μείωση της εξόδου μπλε φωτός και δημιουργία μιας πιο ευχάριστης και λιγότερο έντονης εικόνας όταν διαβάζετε περιεχόμενο στην οθόνη. Για να ρυθμίσετε την οθόνη σε ένα άνετο φωτισμό προβολής, ακολουθήστε τα παρακάτω βήματα.

Για να ρυθμίσετε την έξοδο μπλε φωτός από την οθόνη:

- 1. Πατήστε το κουμπί **Viewing Modes (Λειτουργίες προβολής)**.
- 2. Επιλέξτε τη ρύθμιση που επιθυμείτε:

**Low Blue Light (Χαμηλό μπλε φως)**: Μειώνει το μπλε φως για μεγαλύτερη οπτική άνεση **Reading (Ανάγνωση)**: Βελτιστοποιεί το μπλε φως και τη φωτεινότητα για προβολή σε εσωτερικό χώρο

**Night (Νύχτα)**: Ρυθμίζει στο χαμηλότερο επίπεδο μπλε φωτός και μειώνει την επίδραση στον ύπνο

- 3. Επιλέξτε **Save and Return (Αποθήκευση και Επιστροφή)** για να αποθηκεύσετε τη ρύθμιση και κλείστε το μενού **Viewing Mode (Λειτουργία προβολής)** . Επιλέξτε **Cancel (Άκυρο)** αν δεν θέλετε να αποθηκεύσετε τη ρύθμιση.
- 4. Επιλέξτε **Exit (Έξοδος)** από το Κύριο μενού.

Για να μειώσετε τον κίνδυνο σοβαρού τραυματισμού διαβάστε τον Οδηγό ασφάλειας και άνεσης. Περιγράφει τη σωστή θέση εργασίας, εγκατάσταση, στάση του σώματος και εργασιακές συνήθειες και συνήθειες υγιεινής για τους χρήστες υπολογιστών. Ο *Οδηγός ασφάλειας και άνεσης* παρέχει επίσης σημαντικές πληροφορίες ηλεκτρικής και μηχανολογικής ασφάλειας. Ο *Οδηγός ασφάλειας και άνεσης* βρίσκεται στο διαδίκτυο στη διεύθυνση http://www.hp.com/ergo.

# **Κεφάλαιο 4. Οδηγίες λειτουργίας**

### **4.1 ∆ιακόπτης λειτουργίας ΕΝΕΡΓ./ΑΠΕΝΕΡΓ.**

Πατήστε αυτό το κουμπί για ενεργοποίηση/απενεργοποίηση της οθόνης. Σημείωση: Ο διακόπτης ΕΝΕΡΓ./ΑΠΕΝΕΡΓ δεν αποσυνδέει την οθόνη από την τάση του ηλεκτρικού ρεύματος. Για να αποσυνδέσετε τελείως την οθόνη από την τάση του ρεύματος αφαιρέστε το φις από την πρίζα.

## **4.2 Ένδειξη τροφοδοσίας**

Η λυχνία LED τροφοδοσίας είναι μπλε όταν η οθόνη λειτουργεί κανονικά. Αν η οθόνη λειτουργεί στην κατάσταση εξοικονόμησης ενέργειας, η ένδειξη αυτή γίνεται πορτοκαλί. Όταν η οθόνη είναι απενεργοποιημένη, η ένδειξη αυτή δεν ανάβει.

### **4.3 Λειτουργίες μενού**

Μπορείτε να αποκτήσετε πρόσβαση και να ρυθμίσετε όλες τις παρακάτω λειτουργίες της οθόνης από το μενού επί της οθόνης (OSD).

- 1. Αν η οθόνη δεν είναι ενεργοποιημένη, πατήστε το κουμπί "Power (Ενεργ./Απενεργ.)" για να την ενεργοποιήσετε.
- 2. Πατήστε το κουμπί Μενού (Menu) για να ενεργοποιήσετε το μενού OSD. Θα προβληθεί το βασικό μενού OSD.
- 3. Για να δείτε το βασικό μενού ή ένα υπο-μενού, πατήστε το κουμπί "+" στην πρόσοψη της οθόνης για κύλιση στα μενού προς τα πάνω ή το κουμπί "-" για κύλιση προς τα κάτω. Στη συνέχεια πατήστε το κουμπί "OK" για να επιλέξετε τη λειτουργία που επισημαίνεται. Όταν η μπάρα επισήμανσης κατεβαίνει μέχρι το τέλος του μενού επιστρέφει ξανά στην κορυφή του μενού. Όταν η μπάρα επισήμανσης ανεβαίνει μέχρι την αρχή του μενού επιστρέφει ξανά στο τέλος του μενού.
- 4. Για να ρυθμίσετε την επιλογή σας, πατήστε το κουμπί "+" ή "-".
- 5. Επιλέξτε "Save (Αποθήκευση)" και επιστρέψτε. Αν δεν θέλετε να αποθηκεύσετε τη ρύθμιση, επιλέξτε "Cancel" (Ακύρωση) από το υπομενού ή "Exit" (Έξοδος) από το βασικό μενού.
- 6. Πατήστε το κουμπί "Menu (Μενού)" ή "Exit (Έξοδος)" για έξοδο από το μενού OSD.

# **Κεφάλαιο 5. Τεχνικές πληροφορίες**

## **5.1 Εργοστασιακά προκαθορισμένες λειτουργίες προβολής εικόνας**

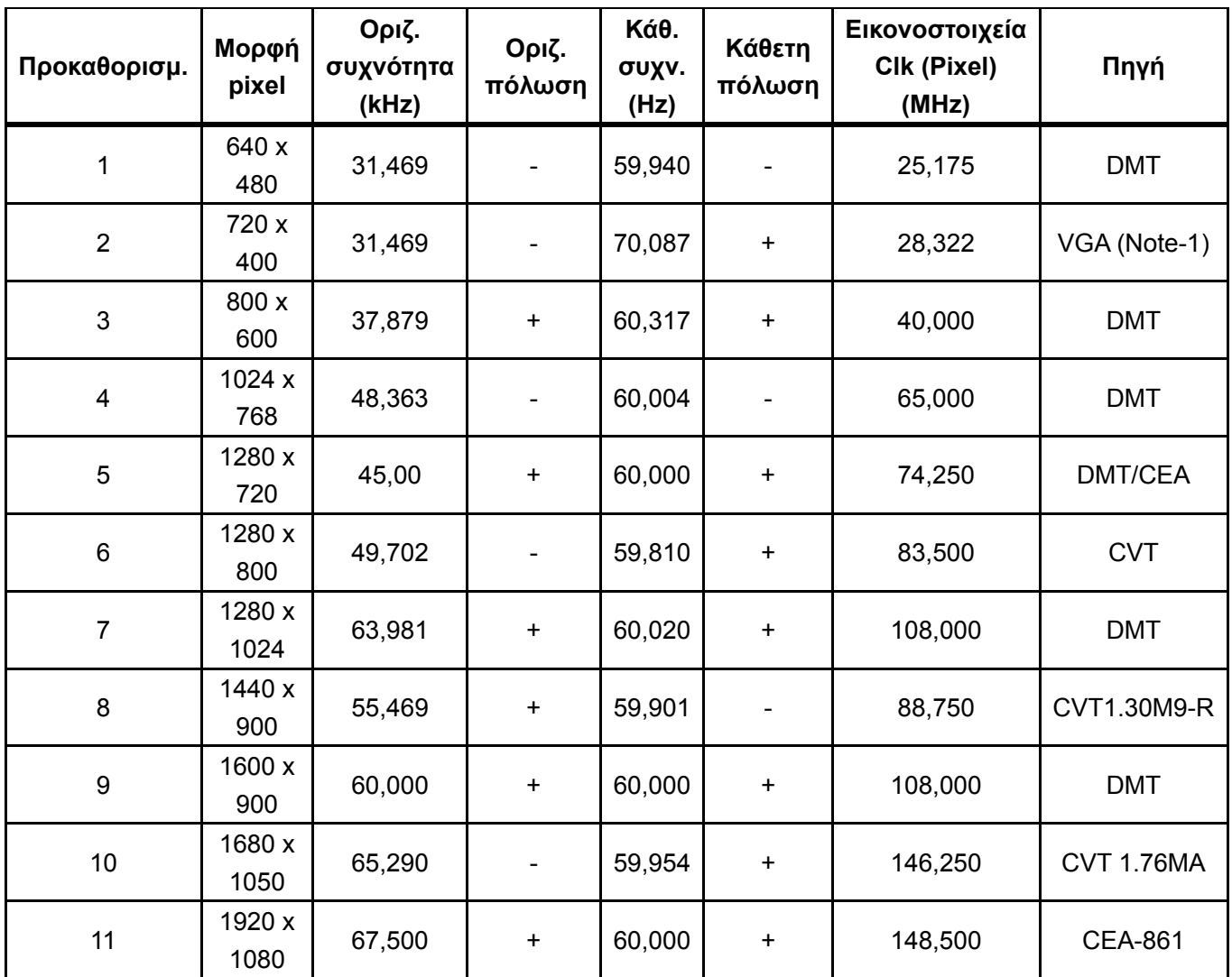

#### **ΕΡΓΟΣΤΑΣΙΑΚΑ ΠΡΟΚΑΘΟΡΙΣΜΕΝΕΣ ΛΕΙΤΟΥΡΓΙΕΣ ΠΡΟΒΟΛΗΣ ΕΙΚΟΝΑΣ**

Σημείωση: Οι εργοστασιακά προκαθορισμένες λειτουργίες προβολής εικόνας υπόκεινται σε αλλαγές χωρίς προειδοποίηση.

# **5.2 Προδιαγραφές προϊόντος**

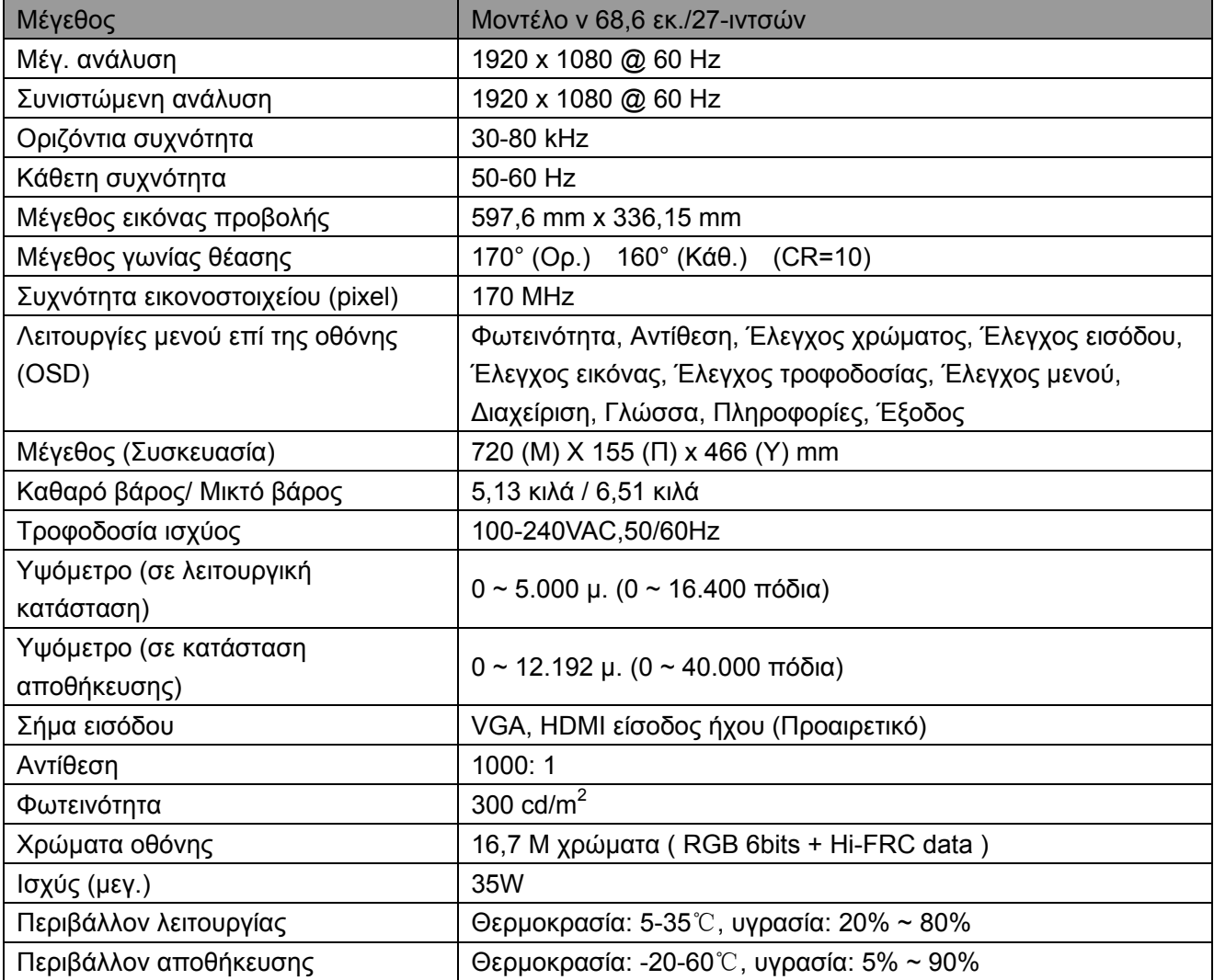

## **5.3 ∆οκιμή οθόνης**

Το ποσοστό έγκυρων εικονοστοιχείων (pixel) σε κάθε οθόνη LCD φτάνει στο 99,99% ή υψηλότερα. Ωστόσο, λιγότερο από το 0,01% των εικονοστοιχείων μπορεί να προκαλέσει σκοτεινά σημεία που εμφανίζονται στην οθόνη.

# **A Οδηγίες για θέματα ασφάλειας και συντήρησης**

### **Σημαντικές πληροφορίες ασφαλείας**

Μαζί με την οθόνη συμπεριλαμβάνεται καλώδιο τροφοδοσίας. Αν χρησιμοποιήσετε ένα άλλο καλώδιο, χρησιμοποιήστε μόνο πηγή τροφοδοσίας και φις σύνδεσης που είναι κατάλληλα για αυτή την οθόνη. Για πληροφορίες σχετικά με το κατάλληλο καλώδιο τροφοδοσίας για χρήση με αυτή την οθόνη, ανατρέξτε στο έγγραφο «Ενημερώσεις προϊόντος» που παρέχεται με την οθόνη σας.

**ΠΡΟΕΙ∆ΟΠΟΙΗΣΗ!** Για να μειώσετε τον κίνδυνο ηλεκτροπληξίας ή βλάβης στη συσκευή:

- Μην απενεργοποιείτε το σύνδεσμο γείωσης του καλωδίου. Η γείωση είναι μια σημαντική λειτουργία ασφαλείας.
- Συνδέστε το καλώδιο τροφοδοσίας σε μια γειωμένη ηλεκτρική πρίζα ρεύματος εύκολα προσβάσιμη οποιαδήποτε χρονική στιγμή.
- Αποσυνδέστε το προϊόν από την ηλεκτρική τροφοδοσία αποσυνδέοντας το καλώδιο τροφοδοσίας από την πρίζα.
- Για τη δική σας ασφάλεια, μην τοποθετείτε κανένα αντικείμενο πάνω στο καλώδιο τροφοδοσίας ή στα καλώδια γενικά. Τακτοποιήστε τα έτσι ώστε να μην είναι δυνατό να περπατήσει ή να μπερδευτεί κανείς πάνω τους. Μην τραβάτε κανενός είδους καλώδιο. Όταν θέλετε να αποσυνδέσετε από την ηλεκτρική πρίζα, τραβήξτε το καλώδιο από το φις.

Για να μειώσετε τον κίνδυνο σοβαρού τραυματισμού, διαβάστε τον *Οδηγό ασφάλειας και άνεσης*. Περιγράφει τη σωστή θέση εργασίας, εγκατάσταση, στάση του σώματος και εργασιακές συνήθειες και συνήθειες υγιεινής για τους χρήστες υπολογιστών ενώ παρέχει σημαντικές πληροφορίες ηλεκτρικής και μηχανολογικής ασφάλειας. Μπορείτε να βρείτε τον οδηγό στο διαδίκτυο στη διεύθυνση ή/και στο CD τεκμηρίωσης, αν αυτό παρέχεται με την οθόνη σας.

**ΠΡΟΣΟΧΗ:** Για την προστασία της οθόνης σας, καθώς και του υπολογιστή, συνδέστε όλα τα καλώδια τροφοδοσίας για τον υπολογιστή και τις περιφερειακές του συσκευές (όπως οθόνη, εκτυπωτή, σαρωτή) σε συσκευή προστασίας από διακυμάνσεις της τάσης όπως μπαλαντέζα ή σύστημα αδιάλειπτης παροχής τροφοδοσίας (UPS). ∆εν παρέχουν όλες οι μπαλαντέζες προστασία από διακυμάνσεις της τάσης. Πρέπει να φέρει σήμανση ότι διαθέτει αυτή τη δυνατότητα. Χρησιμοποιήστε μια μπαλαντέζα της οποίας ο κατασκευαστής προσφέρει Πολιτική Αντικατάστασης λόγω Βλάβης ώστε να αντικαταστήσετε τη συσκευή σας σε περίπτωση που η προστασία από διακυμάνσεις της τάσης αποτύχει.

Χρησιμοποιήστε ένα κατάλληλο και σωστού μεγέθους έπιπλο σχεδιασμένο για τη σωστή υποστήριξη της οθόνης HP LCD.

**ΠΡΟΕΙ∆ΟΠΟΙΗΣΗ!** Οι οθόνες LCD που τοποθετούνται εσφαλμένα πάνω σε ντουλάπια, βιβλιοθήκες, ράφια, έδρανα, ηχεία, κιβώτια ή αμαξίδια μπορεί να ανατραπούν και να προκαλέσουν προσωπικό τραυματισμό.

Πρέπει να ληφθεί φροντίδα ώστε όλα τα καλώδια που συνδέονται στην οθόνη LCD να δρομολογούνται με τέτοιο τρόπο ώστε να μην είναι δυνατό να τραβηχτούν, πατηθούν ή να σκοντάψει κάποιος επάνω τους.

#### **Προφυλάξεις ασφαλείας**

- Να χρησιμοποιείτε ηλεκτρική τροφοδοσία και φις σύνδεσης συμβατά με αυτήν την οθόνη, όπως υποδεικνύεται στην ετικέτα/πινακίδιο στην πίσω πλευρά της οθόνης.
- Σιγουρευτείτε ότι η συνολική ονομαστική τιμή έντασης των προϊόντων που συνδέονται στην πρίζα δεν υπερβαίνει την τρέχουσα ονομαστική τιμή έντασης της ηλεκτρικής πρίζας και ότι η συνολική ονομαστική τιμή έντασης των προϊόντων που συνδέονται στο καλώδιο σύνδεσης δεν υπερβαίνει την ονομαστική τιμή του καλωδίου τροφοδοσίας. Συμβουλευτείτε την ετικέτα ισχύος για να προσδιορίσετε την ονομαστική τιμή έντασης (σε Amps ή A) για κάθε συσκευή.
- Εγκαταστήστε την οθόνη κοντά σε μια ηλεκτρική πρίζα στην οποία έχετε εύκολη πρόσβαση. Αποσυνδέστε την οθόνη κρατώντας γερά το φις και τραβώντας το από την πρίζα. Μην αποσυνδέετε ποτέ την οθόνη τραβώντας από το καλώδιο.
- Μην αφήνετε οτιδήποτε να ακουμπάει πάνω στο καλώδιο ρεύματος. Μην πατάτε πάνω στο καλώδιο.

## **Οδηγίες συντήρησης**

Για να βελτιώσετε την απόδοση και να επεκτείνετε τη διάρκεια ζωής της οθόνης:

- Μην ανοίγετε το περίβλημα της οθόνης ή μην προσπαθήσετε να επισκευάσετε μόνος σας το προϊόν. Πραγματοποιείτε μόνο τις ρυθμίσεις που αναφέρονται στις οδηγίες χρήσης. Αν η οθόνη δεν λειτουργεί κανονικά ή έχει υποστεί πτώση ή βλάβη, επικοινωνήστε με έναν εξουσιοδοτημένο αντιπρόσωπο της ΗΡ, μεταπωλητή ή εταιρία παροχής σέρβις.
- Να χρησιμοποιείτε μόνο ηλεκτρική τροφοδοσία και καλώδια σύνδεσης κατάλληλα για χρήση με αυτήν την οθόνη, όπως υποδεικνύεται στην ετικέτα/πινακίδιο στην πίσω πλευρά της οθόνης.
- Σιγουρευτείτε ότι η συνολική ονομαστική τιμή έντασης των προϊόντων που συνδέονται στην πρίζα δεν υπερβαίνει την τρέχουσα ονομαστική τιμή έντασης της ηλεκτρικής πρίζας και η συνολική ονομαστική τιμή έντασης των προϊόντων που συνδέονται στο καλώδιο δεν υπερβαίνει την ονομαστική τιμή του καλωδίου τροφοδοσίας. Συμβουλευτείτε την ετικέτα ισχύος για να προσδιορίσετε την ονομαστική τιμή έντασης (σε AMPS ή A) για κάθε συσκευή.
- Εγκαταστήστε την οθόνη κοντά σε ηλεκτρική πρίζα στην οποία έχετε εύκολη πρόσβαση. Αποσυνδέστε την οθόνη κρατώντας γερά το φις και τραβώντας το από την πρίζα. Μην αποσυνδέετε ποτέ την οθόνη τραβώντας από το καλώδιο.
- Απενεργοποιείτε την οθόνη, όταν δεν τη χρησιμοποιείτε. Μπορείτε να αυξήσετε σημαντικά την προσδόκιμη διάρκεια ζωής της οθόνης χρησιμοποιώντας ένα πρόγραμμα προστασίας οθόνης και απενεργοποιώντας την οθόνη όταν δεν την χρησιμοποιείτε. **Σημείωση:** Η εγγύηση HP δεν καλύπτει οθόνες με καμένη εικόνα.
- Τα ανοίγματα στο περίβλημα της οθόνης παρέχονται για εξαερισμό. Αυτά τα ανοίγματα δεν πρέπει να εμποδίζονται ή να καλύπτονται. Μην ωθείτε ποτέ αντικείμενα κανενός είδους στις υποδοχές του περιβλήματος ή σε άλλα ανοίγματα.
- Μην ρίχνετε κάτω την οθόνη ή μην την τοποθετείτε πάνω σε ασταθή επιφάνεια.
- Μην αφήνετε οτιδήποτε να ακουμπάει πάνω στο καλώδιο ρεύματος. Μην πατάτε πάνω στο καλώδιο.
- Η οθόνη πρέπει να βρίσκεται σε περιοχή με καλό εξαερισμό, μακριά από υπερβολικό φωτισμό, θερμότητα ή υγρασία.
- Όταν αφαιρείτε τη βάση της οθόνης, πρέπει να τοποθετείτε την οθόνη με την πρόσοψη προς τα κάτω πάνω σε μια απαλή επιφάνεια για να την προστατεύσετε από αμυχές, ζημιές στην επιφάνεια ή σπάσιμο.

#### **Καθαρισμός της οθόνης**

- **1.** Απενεργοποιήστε την οθόνη και τον υπολογιστή.
- **2.** Αποσυνδέστε την οθόνη από την ηλεκτρική πρίζα στον τοίχο.
- **3.** Καθαρίστε τα πλαστικά μέρη της οθόνης με ένα απαλό πανί με λίγη υγρασία.
- **4.** Καθαρίστε την επιφάνεια της οθόνης με ένα αντιστατικό καθαριστικό για οθόνες.

**ΠΡΟΣΟΧΗ:** Μη χρησιμοποιείτε βενζίνη, διαλυτικά, αμμωνία ή άλλες πτητικές ουσίες για να καθαρίσετε την οθόνη ή την επιφάνεια της. Αυτές οι χημικές ουσίες μπορεί να προκαλέσουν ζημιά στην επιφάνεια της οθόνης καθώς και στην οθόνη.

#### **Μεταφορά της οθόνης**

Φυλάξτε την αρχική συσκευασία της οθόνης. Μπορεί να την χρησιμοποιήσετε αργότερα αν μεταφέρετε ή αποστείλετε την οθόνη. Για να προετοιμάσετε την οθόνη για μεταφορά, ανατρέξτε στο Κεφάλαιο 2, «Αποσύνδεση του κεντρικού ποδιού για μεταφορά»

# **B Αντιμετώπιση προβλημάτων**

### **Επίλυση κοινών προβλημάτων**

Στη συνέχεια παρατίθενται πιθανά προβλήματα, αιτίες και συνιστώμενες λύσεις:

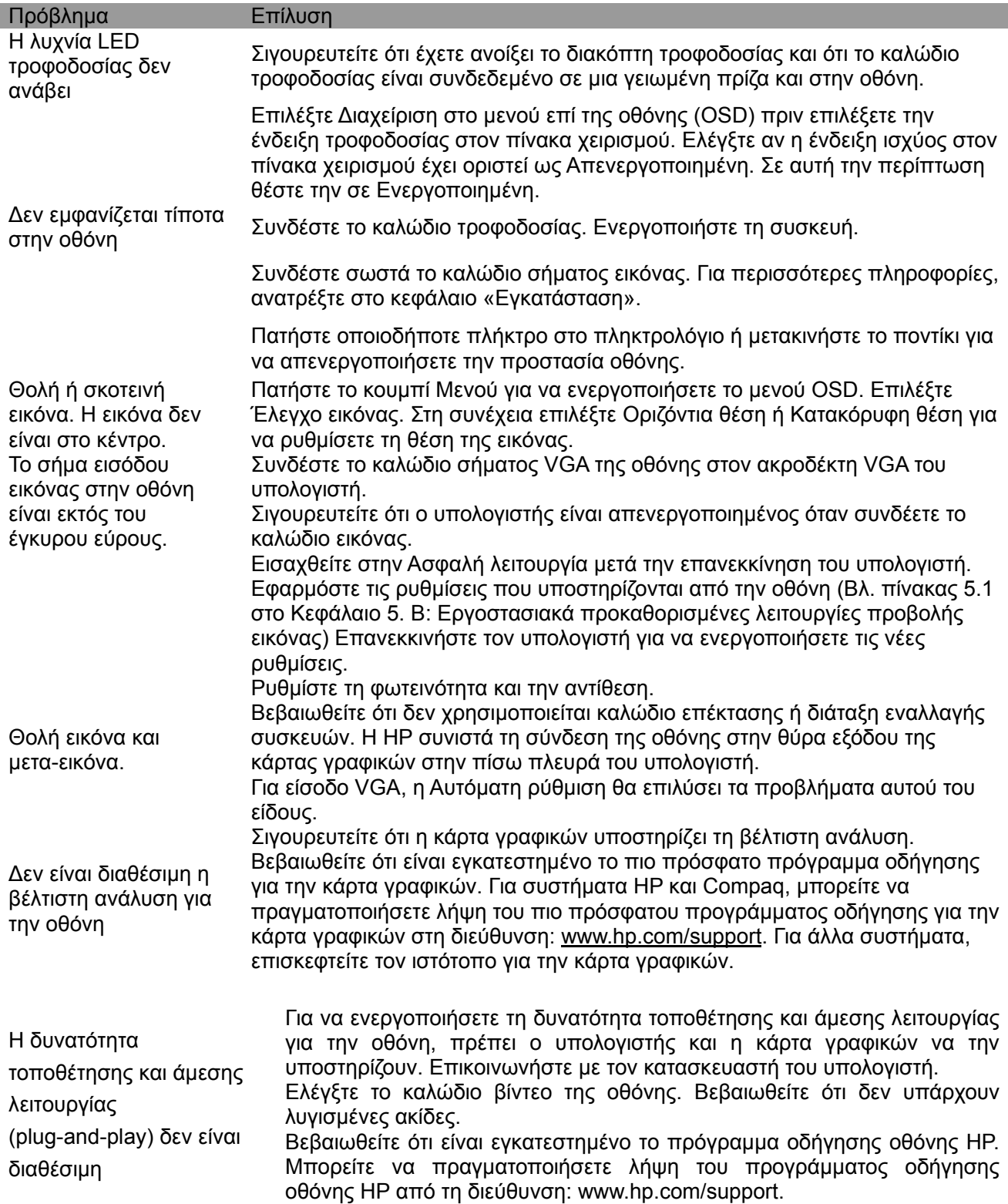

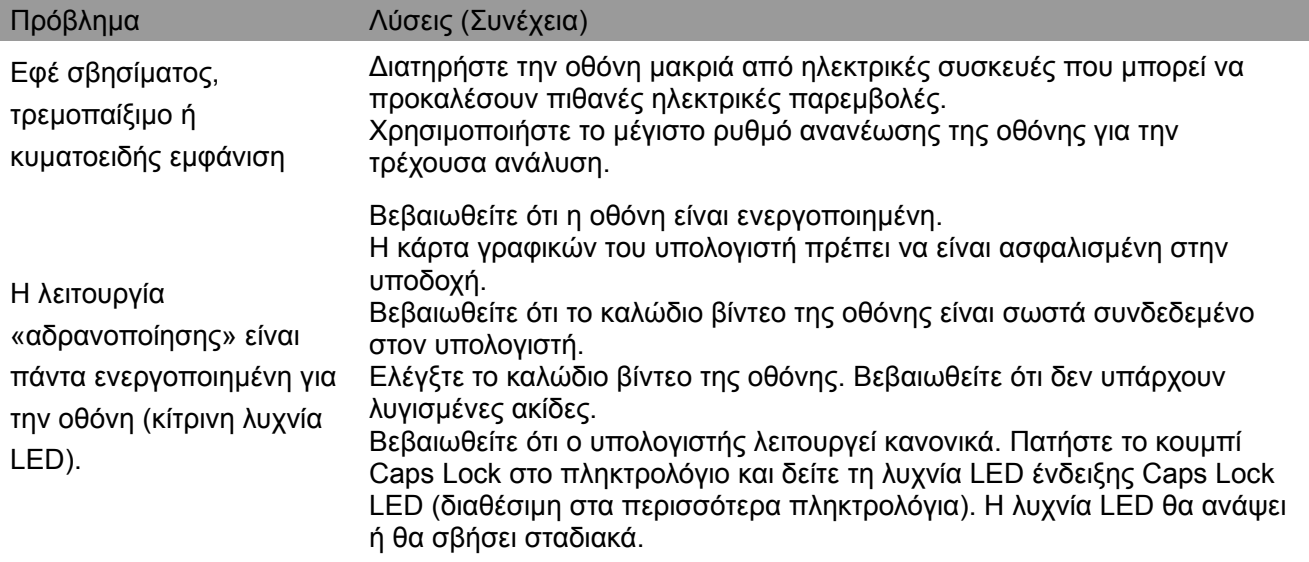

## **Υποστήριξη προϊόντος**

Για πρόσθετες πληροφορίες για τη χρήση της οθόνης, επισκεφτείτε http://www.hp.com/support. Επιλέξτε την κατάλληλη κατηγορία υποστήριξης, και στη συνέχεια ακολουθήστε τις οδηγίες που εμφανίζονται στην οθόνη.

**Σημείωση:** Ο οδηγός χρήστη της οθόνης, το υλικό αναφοράς και τα προγράμματα οδήγησης είναι διαθέσιμα στη διεύθυνση http://www.hp.com/support.

Εδώ μπορείτε:

Να συνομιλήσετε online με έναν τεχνικό της HP

**Σημείωση:** Όταν η συνομιλία υποστήριξης δεν διατίθεται σε μια συγκεκριμένη γλώσσας, είναι διαθέσιμη στα αγγλικά.

Εντοπίστε ένα κέντρο σέρβις HP

#### **Προετοιμασία για κλήση της τεχνικής υποστήριξης**

Αν δεν μπορείτε να επιλύσετε ένα πρόβλημα με τη βοήθεια του οδηγού αντιμετώπισης προβλημάτων αυτής της ενότητας, ίσως να πρέπει να καλέσετε την τεχνική υποστήριξη. Να έχετε διαθέσιμες τις ακόλουθες πληροφορίες όταν καλείτε:

- Αριθμός μοντέλου οθόνης
- Αριθμός σειράς οθόνης
- Ημερομηνία αγοράς στην απόδειξη
- Συνθήκες κατά τις οποίες εμφανίστηκε το πρόβλημα
- Μηνύματα σφάλματος που εμφανίστηκαν
- ∆ιαμόρφωση υλικού
- Όνομα και έκδοση υλικού και λογισμικού που χρησιμοποιείται

#### **Εντοπισμός της ετικέτας ονομαστικών τιμών**

Η ετικέτα ονομαστικών τιμών της οθόνης παρέχει τον αριθμό προϊόντος και τον αριθμό σειράς. Ενδέχεται να χρειαστείτε αυτούς τους αριθμούς όταν επικοινωνείτε με την ΗΡ και σας ζητηθεί το μοντέλο της οθόνης σας.

Η ετικέτα ονομαστικών τιμών βρίσκεται στην πίσω πλευρά της οθόνης.